# U U U U U U U

# A k t y w n a T a b l i c a

# **XXXXXX**

# NEWSLETTER 1

# **XXXXXX**

# W NUMERZE:

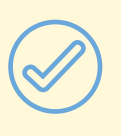

Podsumowanie wyników ankiety internetowej – Agata Walter, Błażej Lewandowski

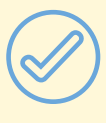

Nowa aplikacja w Librusie – Paulina Mania

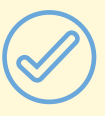

Aplikacja Quizlet – Alicja Walkowiak

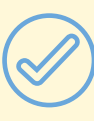

Tik na Przyrodzie – Ewa Szcześniak - Młody

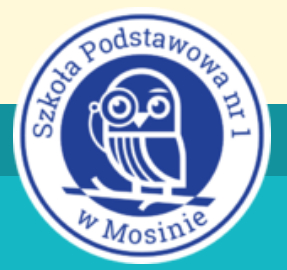

1.

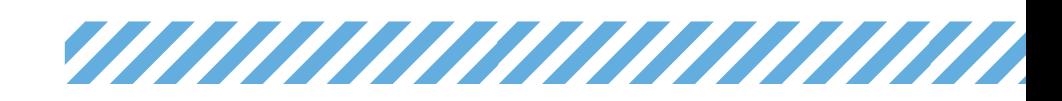

Z technologią nie ma co przesadzać, bo dobrego nauczyciela żaden sprzęt nie zastąpi. Ale może on wzbogacić lekcję i pomóc lepiej zrozumieć wirtualny świat ucznia, z którym przychodzi się nam mierzyć. Poznawanie TIK, to uczenie się "nowego", które zawsze wymaga wysiłku, czasu i cierpliwości. Czasem sprzęt zawodzi albo internet znika i wtedy słowo TIK, kojarzy się nam tylko z... tikiem nerwowym. A jednak ponad 96% nauczycieli, którzy wypowiedzieli się w sprawie TIK w naszej szkole uważa, że warto wykorzystywać na lekcjach narzędzia komputerowe. Dlaczego? Tego dowiecie się czytając nasz Newsletter:)

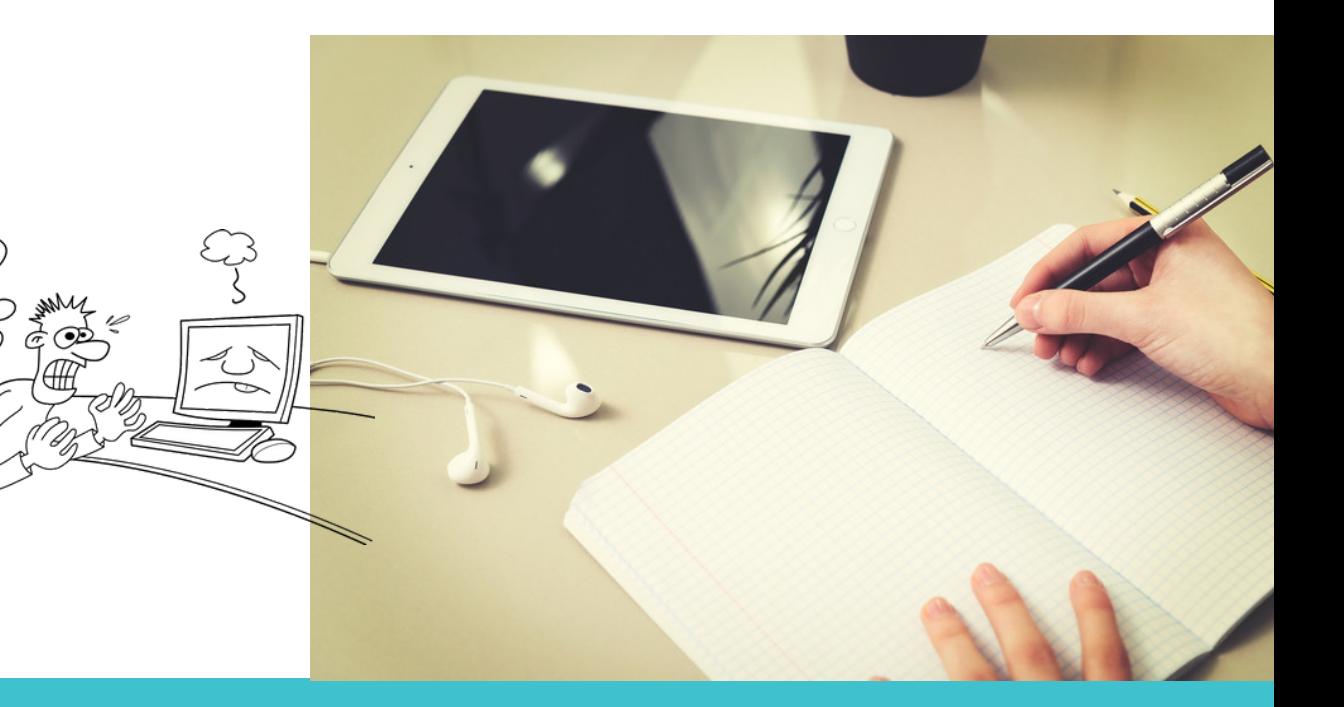

OPRACOWANIE GRAFICZNE - AGATA WALTER

# *TATATAN MANAMA*

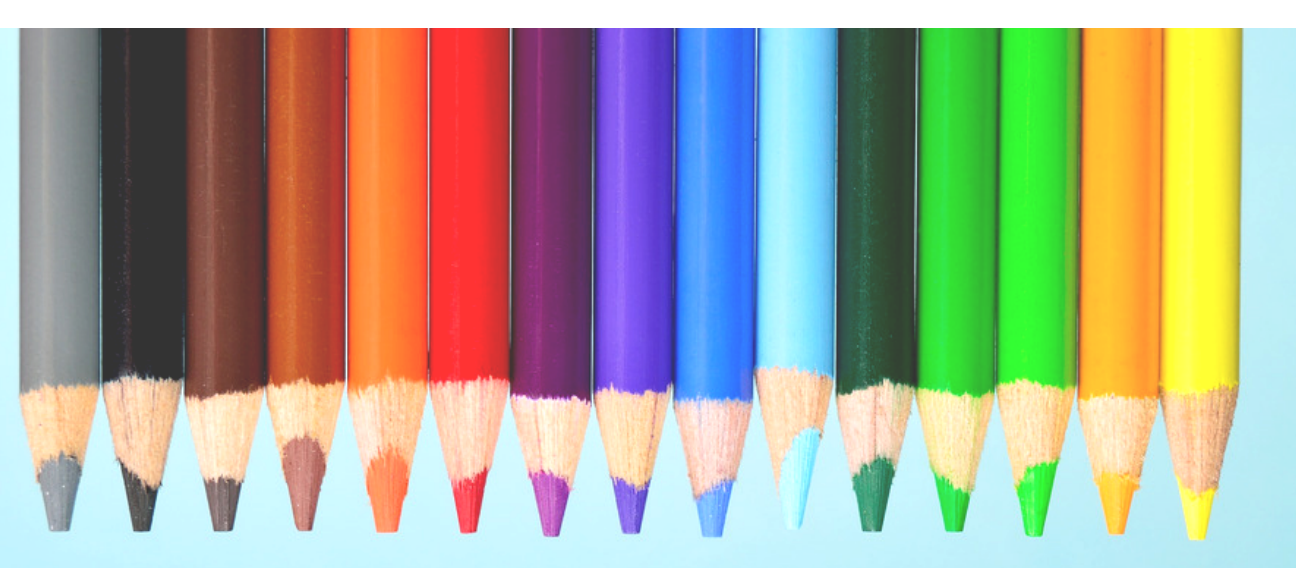

"TIK w szkole, czyli technologie informacyjnokomunikacyjne" – taki tytuł miała nasza internetowa ankieta. Jej głównym celem było zebranie inspiracji dotyczących stosowania TIK-u w szkole oraz uzyskanie informacji o problemach pojawiających się w związku ze stosowaniem nowoczesnych technologii w praktyce. Dowiedzieliśmy się także, jakie narzędzia, programy czy umiejętności komputerowe nasze grono chciałoby rozwinąć. Poniżej przedstawiamy pytania i graficzne opracowanie odpowiedzi.

**PODSUMOWANIE WYNIKÓW ANKIETY INTERNETOWEJ – A. WALTER, B. LEWANDOWSKI**

# *VIIIIIIIIIIIIIIIIIIIIII*

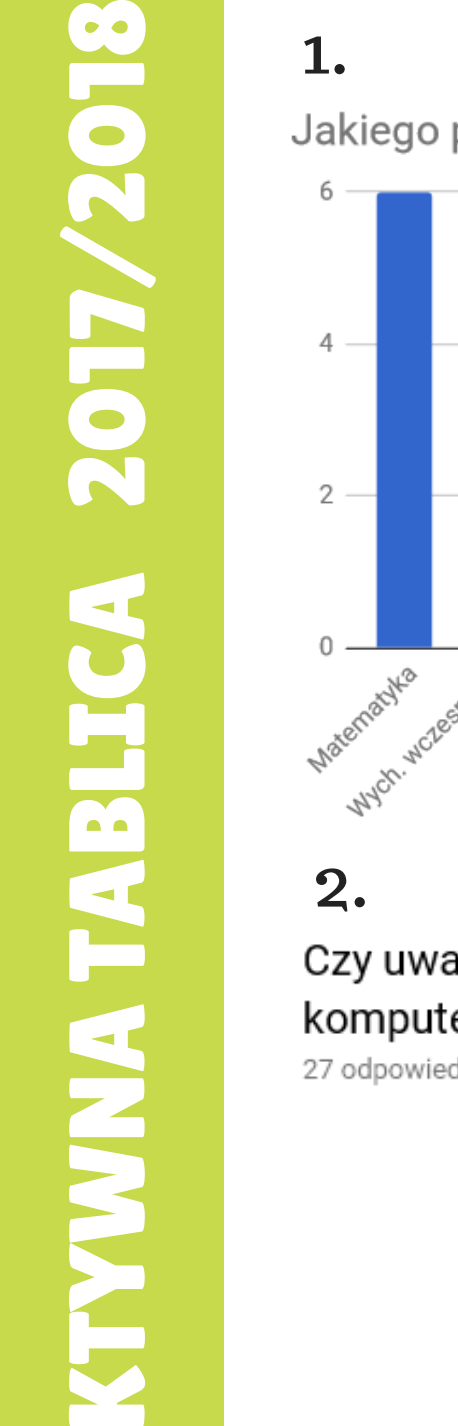

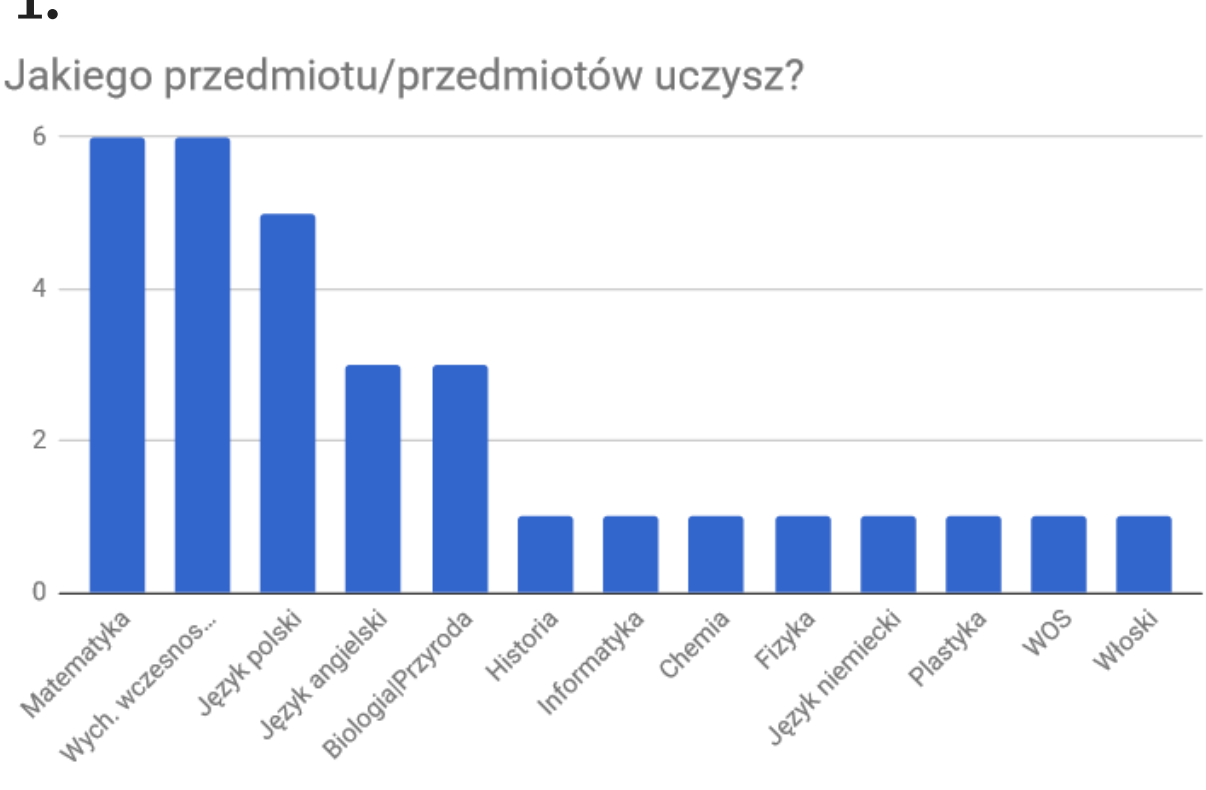

#### Czy uważasz, że warto wykorzystywać na lekcjach narzędzia komputerowe?

27 odpowiedzi

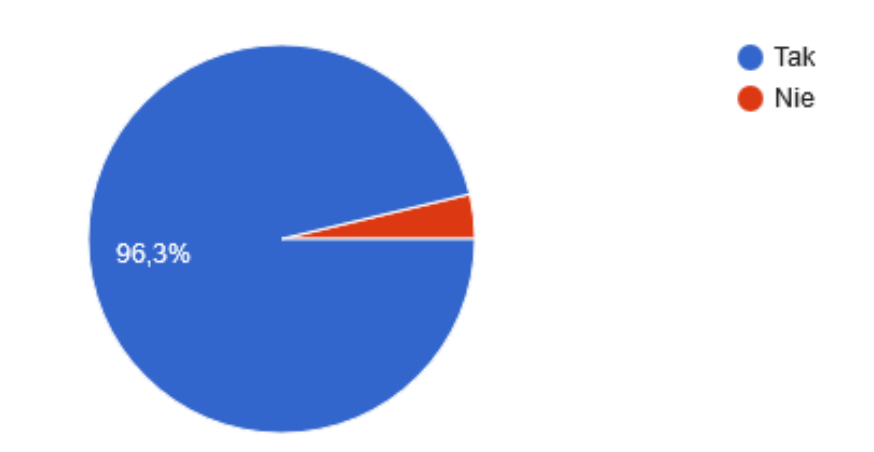

**PODSUMOWANIE WYNIKÓW ANKIETY INTERNETOWEJ – A. WALTER, B. LEWANDOWSKI**

A

# *VIIIIIIIIIIIIIIIIIIIIII*

# 3.

Z jakich programów, stron, narzędzi internetowych korzystasz na lekcjach?

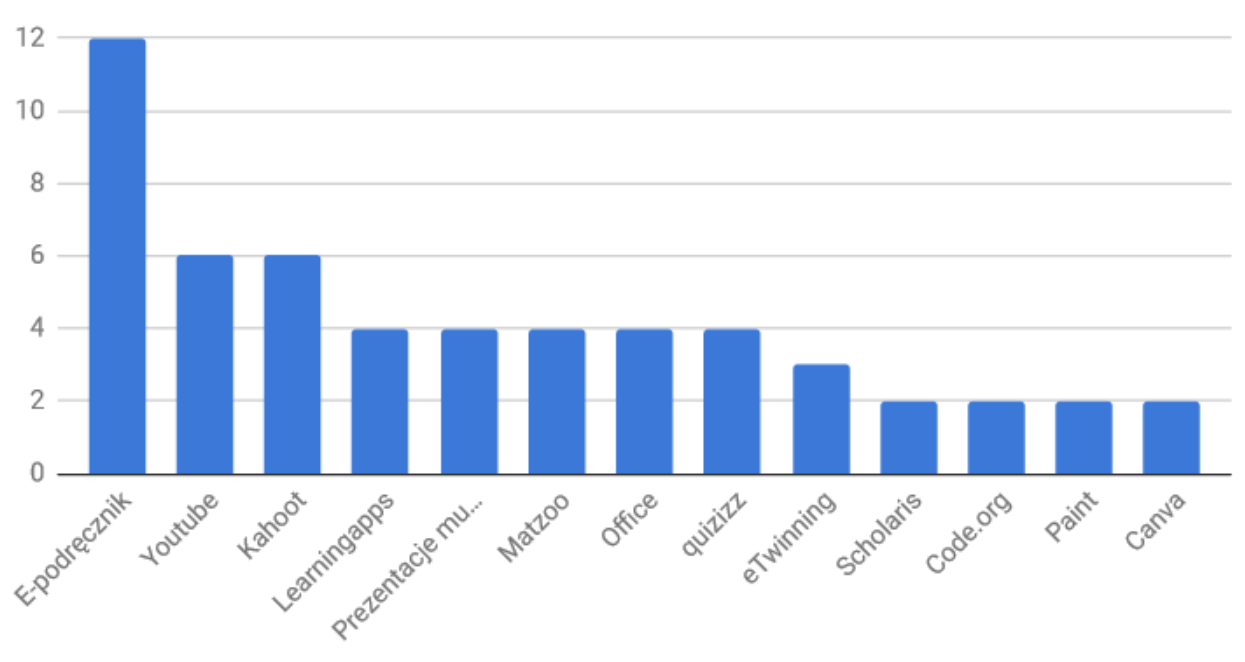

Pozostałe: Yummy, PysioGames, ClassTools, Pistacja.tv, en.islcollective.com, edmodo, Pinterest, dlanauczyciela.pl, kdenlive, Vimeo, blogtyczkowski, fiszkoteka, dla belfra, ortografika, pisu pisu, pufcia, http://wheeldecide.com, worksheetwork, matmagwiazdy.pl, geogebra.org, scholaris, gwo, Google, Pixabay, eTwinning, Nowa Era, Ekody, quizlet, Pakiet Office, matlandia.pl, Code.org, przeglądarki internetowe, tablica interaktywna, foliogramy multimedialne, atlas anatomii multimedialny, multiteka z obrazami statystycznymi, GeoGebra, Plickers, efoliogramy, filmy, Google maps/images, zasoby dzieł plastycznych na płytach, telefony, ćwiczenia multimedialne, dlanauczyciela.pl

**PODSUMOWANIE WYNIKÓW ANKIETY INTERNETOWEJ – A. WALTER, B. LEWANDOWSKI**

 $\mathbf{F}$ 

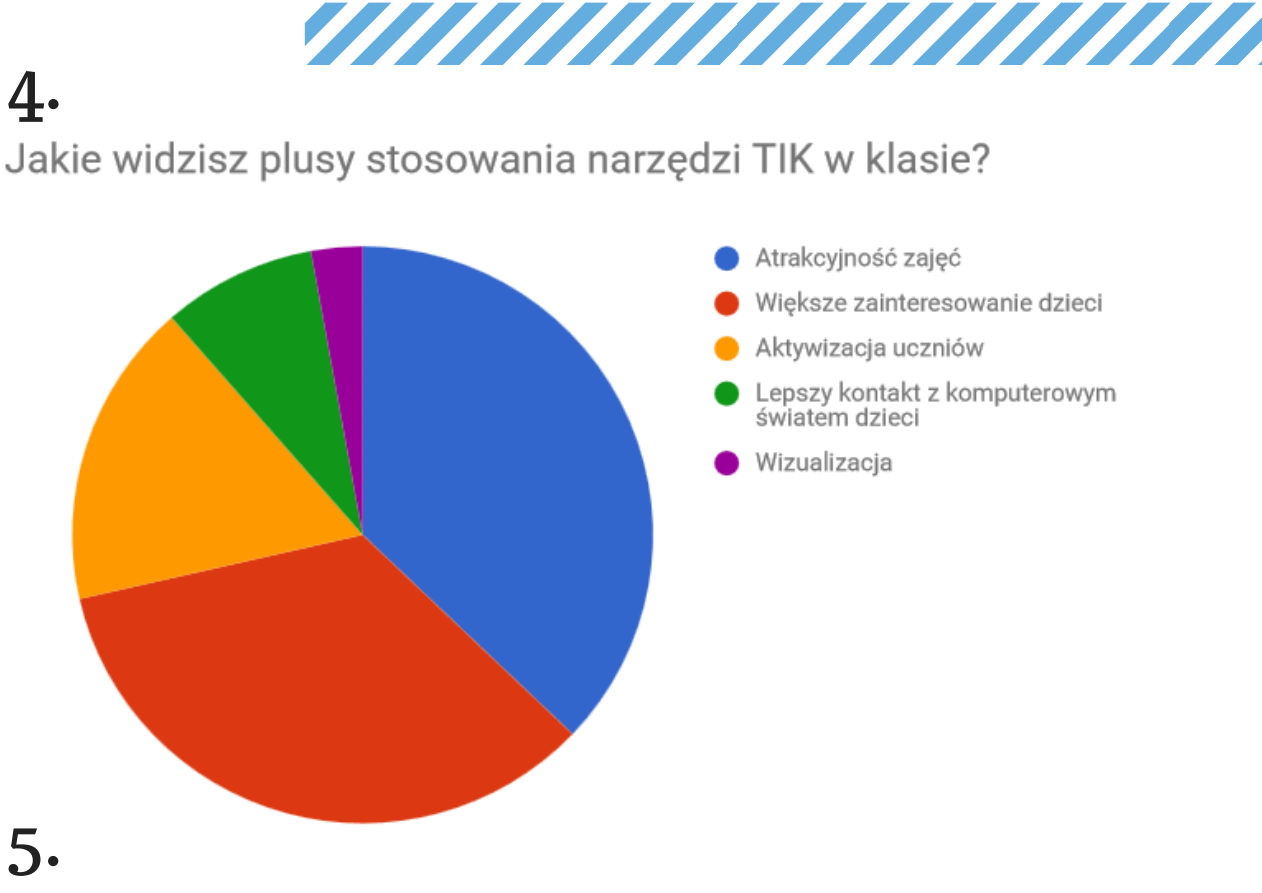

Jakie problemy napotykasz stosując TIK na lekcjach?

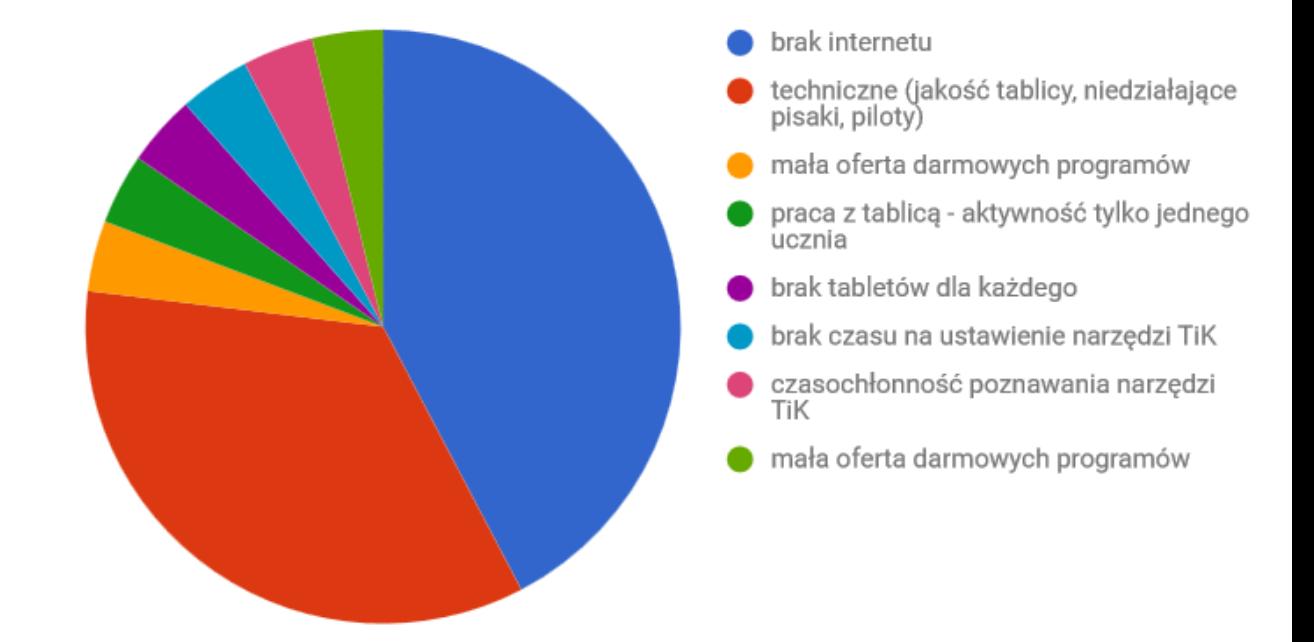

**PODSUMOWANIE WYNIKÓW ANKIETY INTERNETOWEJ – A. WALTER, B. LEWANDOWSKI**

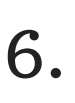

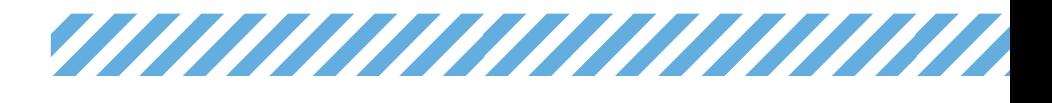

Czy chcesz poznać nowe programy, ciekawe narzędzia komputerowe? 28 odpowiedzi

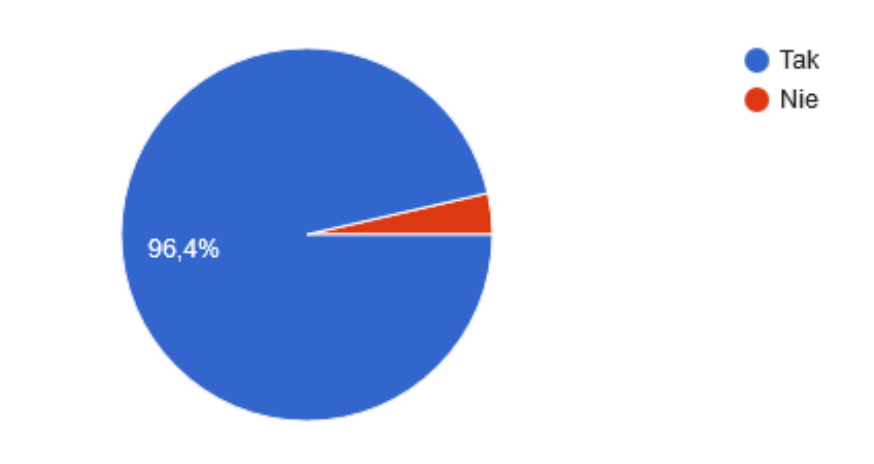

# 7.

Jakie umiejętności komputerowe chciałbyś/chciałabyś rozwinąć? Jakie programy, narzędzia poznać?

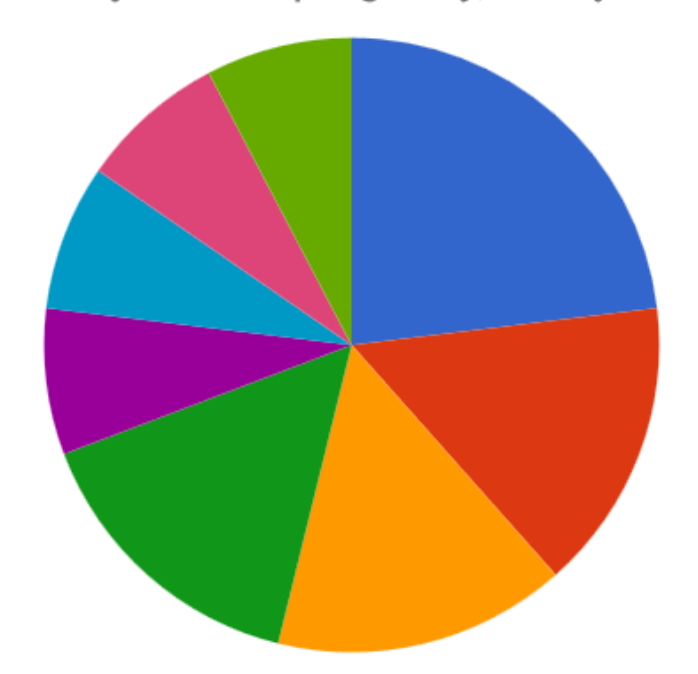

- Gotowe propozycje programów do przedmiotu przez daną osobę nauczanego
- programowanie
- Programy do samodzielnego tworzenia zadań interaktywnych
- Ozobot
- Efektywna praca z tablicą
- Excel
- Prezentacje w innych programach niż Powerpoint
- Tworzenie filmów, zdjęć, grafik

**PODSUMOWANIE WYNIKÓW ANKIETY INTERNETOWEJ – A. WALTER, B. LEWANDOWSKI**

# *VIIIIIIIIIIIIIIIIIIII*

Dziękujemy serdecznie wszystkim osobom, które wypełniły ankietę. To dla nas zachęta do podejmowania wysiłku, żeby pracować nad poprawą technicznego zaplecza szkoły oraz przygotować cykl miniwarsztatów w odpowiedzi na zgłoszone przez grono nauczycielskie zapotrzebowanie.

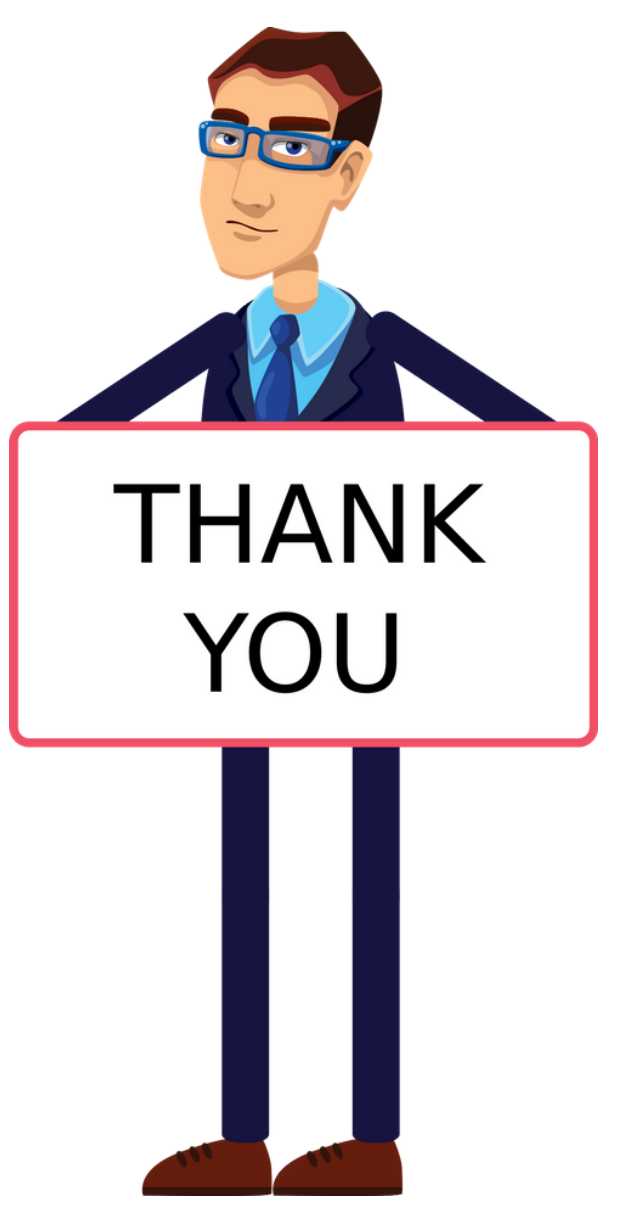

**PODSUMOWANIE WYNIKÓW ANKIETY INTERNETOWEJ – A. WALTER, B. LEWANDOWSKI**

## **ODNOTUJ WYKORZYSTANIE TIK NOWA APLIKACJA W LIBRUSIE**

*VIIIIIIIIIIIIIIIIIII* 

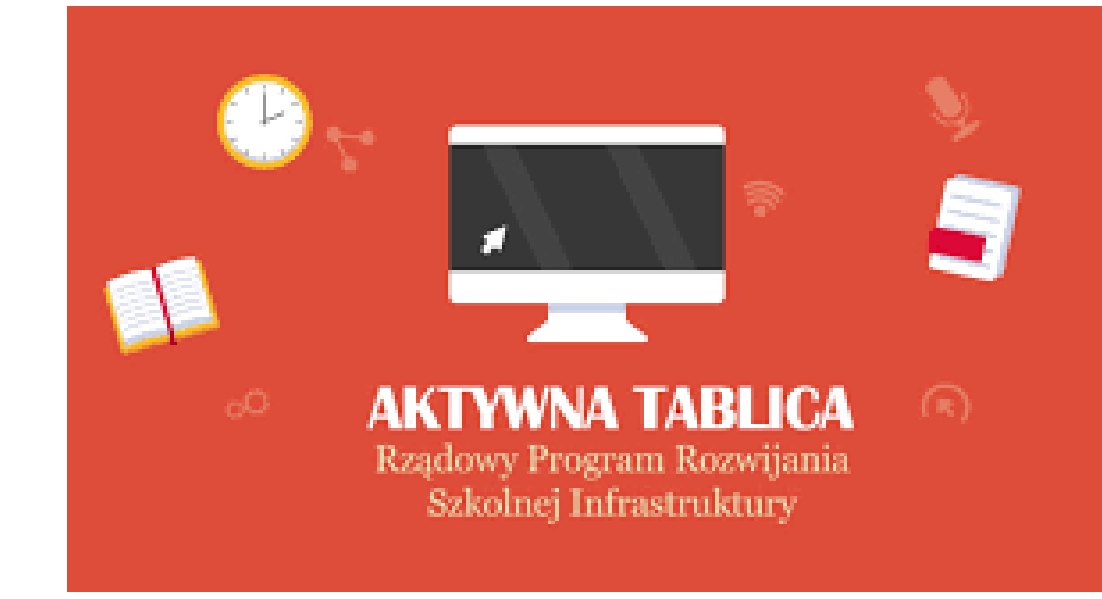

W ramach rządowego programu "Aktywna Tablica", w którym bierzemy udział, jesteśmy zoobligowani do przeprowadzania lekcji z użyciem nowoczesnych technologii.

Aby mierzyć częstotliwość i źródła, których używamy podczas zajęć, włączyliśmy stosowną aplikację w dzienniku elektronicznym.

Zakładkę Odnotuj wykorzystanie TIK uruchamiamy, jeśli podczas zajęć użyją Państwo :

- komputera (w innym celu niż tylko wpis frekwencji i ocen w Librusie),

- rzutnika,
- tablicy multimedialnej,
- tabletów,
- telefonów,
- robotów.

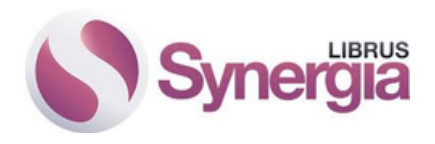

**NOWA APLIKACJA <sup>W</sup> LIBRUSIE – PAULINA MANIA** 8.

## **ODNOTUJ WYKORZYSTANIE TIK NOWA APLIKACJA W LIBRUSIE**

*TATANAN MANAMA* 

Proszę zapoznać się z informacjami poniżej dotyczącymi planowania, przebiegu lekcji i już od następnej lekcji umieszczać wpisy.

#### APLIKACJA ODNOTUJ WYKORZYSTANIE TIK

Rejestrowanie wpisów odbywa się automatycznie lub ręcznie. Obie możliwości dostępne są po rozpoczęciu lekcji w interfejsie lekcyjnym w widoku nauczyciela.

Rejestracja zdarzeń TIK odbywa się na dwa sposoby:

#### 1. Ręczny

W interfejsie lekcyjnym (po lewej stronie, 7 pozycja pod rozpoczęciem lekcji) dostępna jest pozycjaOdnotuj wykorzystanie TIKi powinna ona być używana, jeśli nauczyciel wykorzystuje na lekcji jakąkolwiek TIK. W pozycji tej można zarówno dodać jak i edytować dodane ręcznie wpisy.

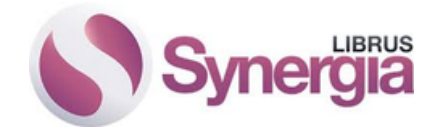

# **NOWA APLIKACJA <sup>W</sup> LIBRUSIE – PAULINA MANIA** 9.

# **ODNOTUJ WYKORZYSTANIE TIK NOWA APLIKACJA W LIBRUSIE**

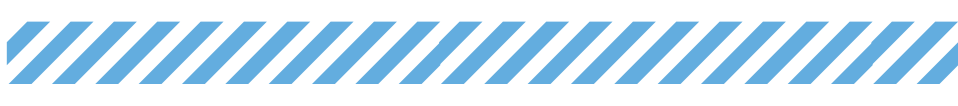

#### 2. Automatyczny

Po rozpoczęciu lekcji w interfejsie lekcyjnym automatycznie odnotowywane będą następujące zdarzenia:

- Zalogowanie się do platformy edukacyjnej przez użycie przyciskue-nauczanie.

- Skorzystanie z zasobu podpiętego do rozkładu materiału (kliknięcie w link): jeśli do jakiegoś tematu w rozkładzie materiału dodany jest zasób w postaci odnośnika, to po wybraniu takiego tematu i kliknięciu w link znajdujący się w interfejsie lekcyjnym (w pozycjiZasoby z programu) zostanie to odnotowane w e-Raportach TIK.

- utworzenie nowej lekcji w e-Tablicy.

Na podstawie Państwa wpisów na koniec roku stworzymy zestawienia, które opublikujemy.

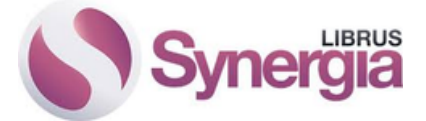

**NOWA APLIKACJA W LIBRUSIE – PAULINA MANIA**

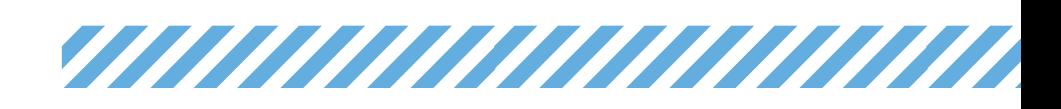

# Quizlet

#### Quizlet to świetna pomoc w ćwiczeniu i doskonaleniu WSZYSTKIEGO, czego się uczymy.

Można korzystać z gotowych zestawów, a także samemu tworzyć nowe. Oprócz tradycyjnych fiszek aplikacja generuje ze stworzonego zestawu gry, testy i systemy do samodzielnej nauki.

#### Materiał można ćwiczyć na kilka sposobów:

opcja fiszki z dźwiękiem – aplikacja odczytuje wymowę słowa, opcja tryb pisania – ćwiczenie polega na prawidłowym tłumaczeniu wyświetlonego wyrazu,

opcja ćwiczenie pisowni – dyktando, piszemy to, co słyszymy,

test – polega na rozwiązaniu trzech zadań: tłumaczenie, wyboru, dobieranie w pary,

opcja dopasowania – rozrzucane po ekranie słowa należy dopasować do tłumaczenia,

opcja grawitacja – ćwiczenie na czas i refleksję.

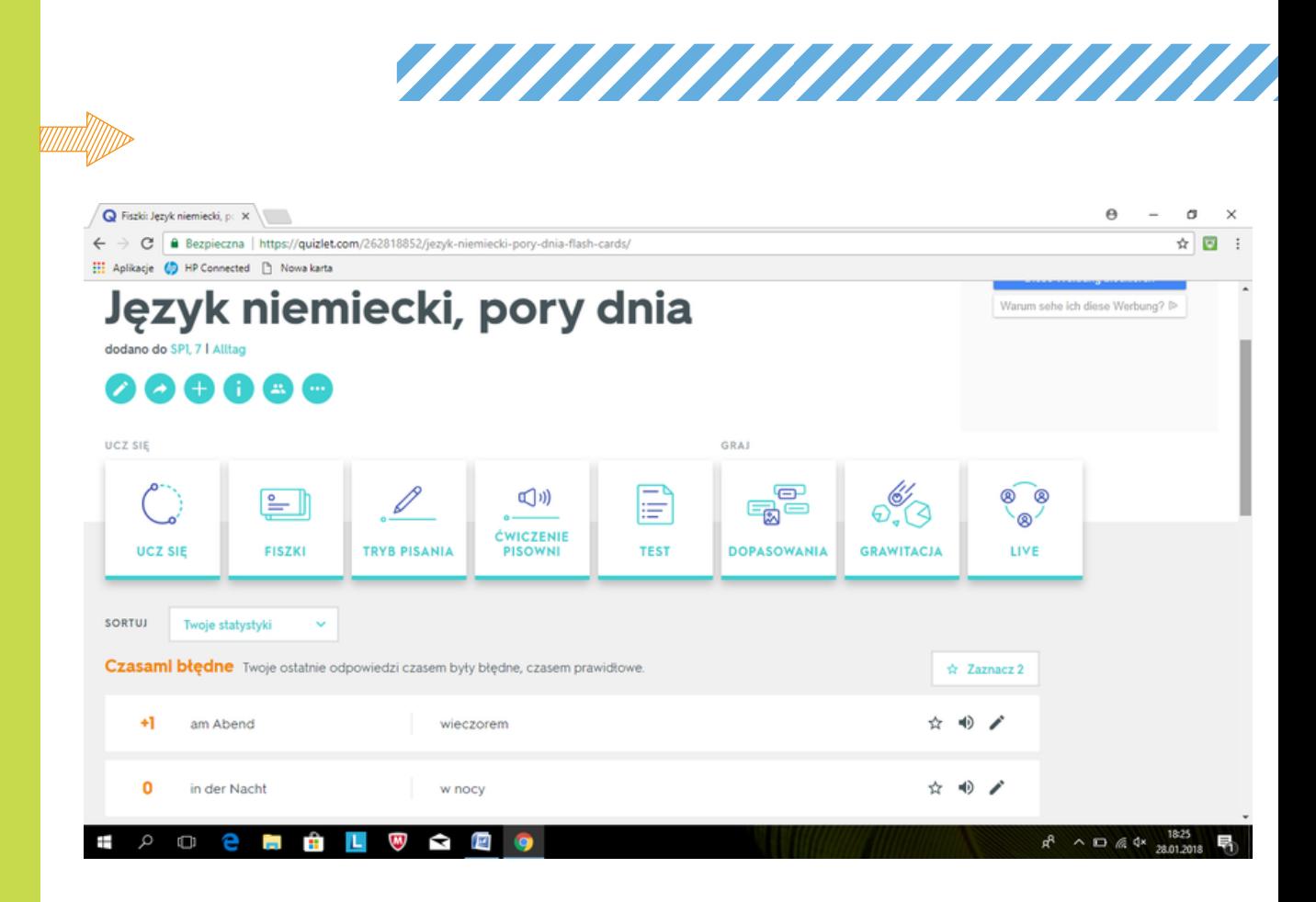

Quizlet jest wykorzystywany do nauki nie tylko języków, ale także do biologii, chemii czy geografii.Można z niego korzystać na komputerze, tablecie i smartfonie.

#### **APLIKACJA QUIZLET – ALICJA WALKOWIAK**

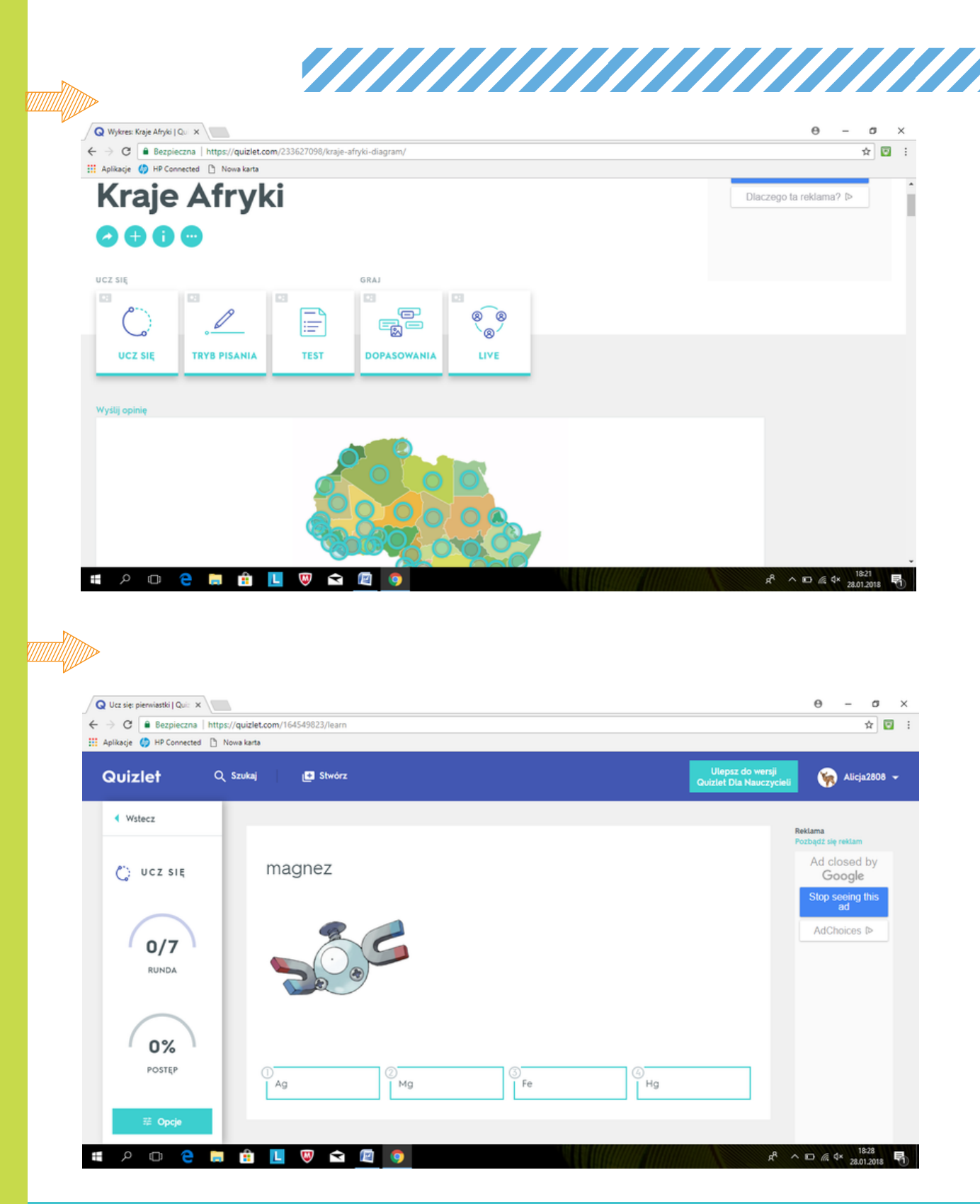

#### **APLIKACJA QUIZLET – ALICJA WALKOWIAK**

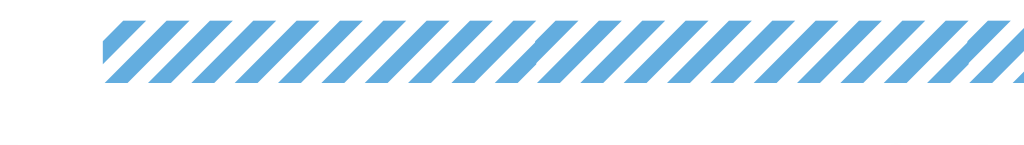

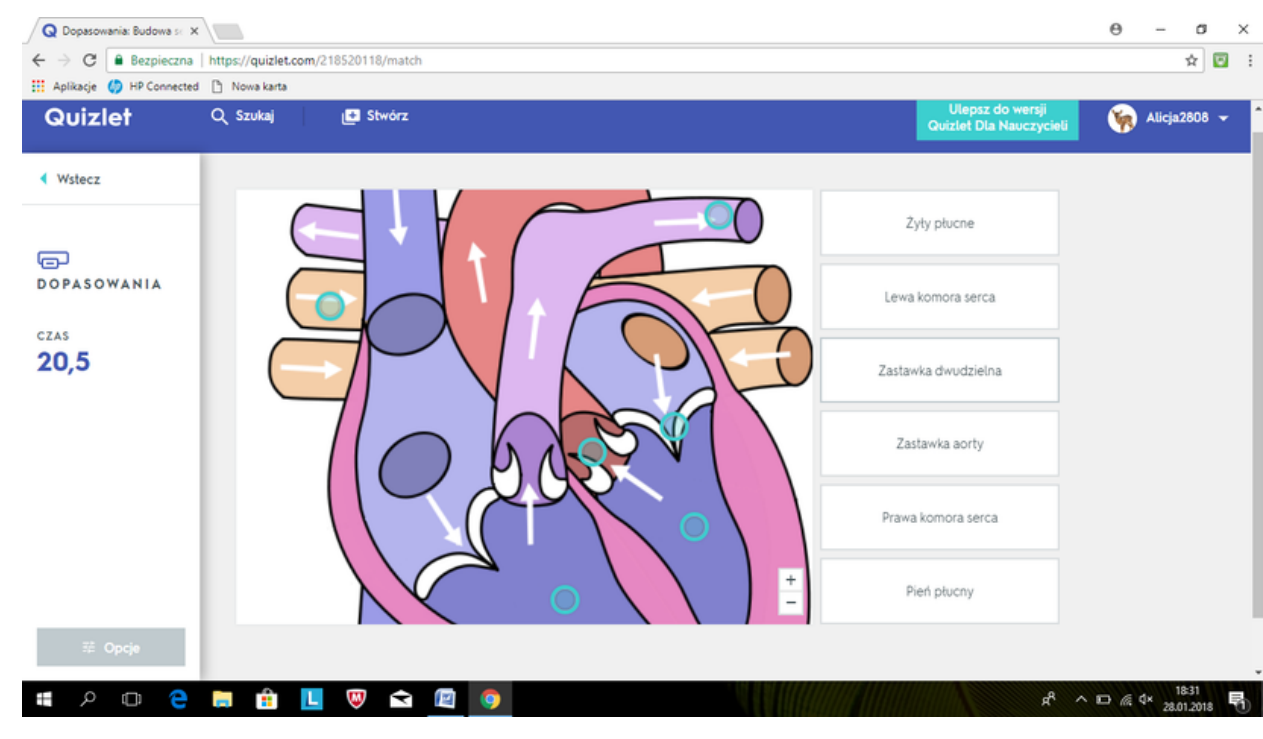

#### Dla nauczycieli:

Brak rejestracji oznacza brak własnego konta, a bez konta w serwisie nie mogą być rejestrowane nasze postępy. Warto więc się zarejestrować, by móc tworzyć i dzielić się online materiałami do nauki.

#### Dla uczniów:

Mając link do danego zestawu uczniowie mogą korzystać z niego, śledzić swoje postępy w nauce oraz otrzymywać przypomnienia o nauce. Uczniowie uczą się grając, co sprawia im ogromną przyjemność.

### Polecam!

#### **APLIKACJA QUIZLET – ALICJA WALKOWIAK**

# **TIK NA PRZYRODZIE** *VIIIIIIIIIIIIIIIIIIIII*

Dnia 1 marca 2018 r. odbyła się lekcja otwarta w Szkole Podstawowej w Rogalinku w ramach programu "Aktywna Tablica". Celem lekcji było poznanie wybranych kości szkieletu oraz stawów.

Podczas lekcji nauczycielka skorzystała z kilku aplikacji, które w perfekcyjny sposób wzbogaciły lekcję i uaktywniły uczniów.

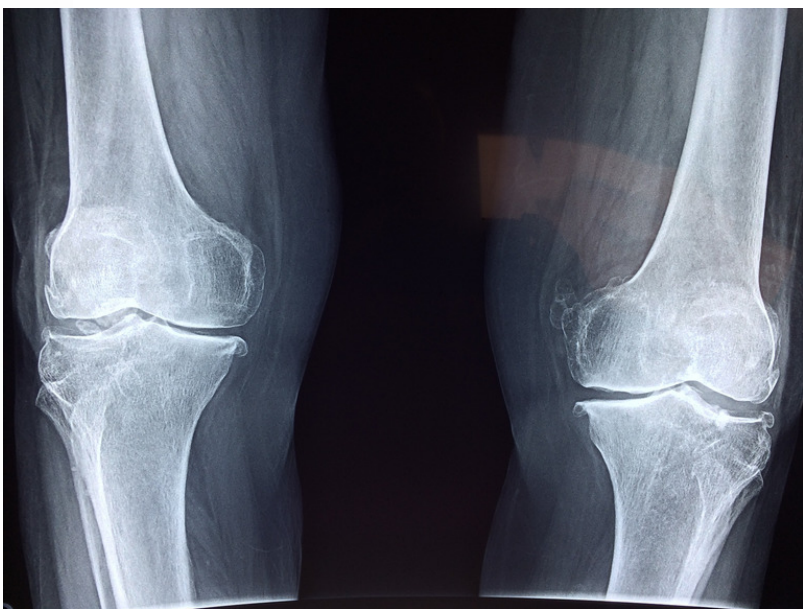

**TIK NA PRZYRODZIE – EWA SZCZEŚNIAK - MŁODY**

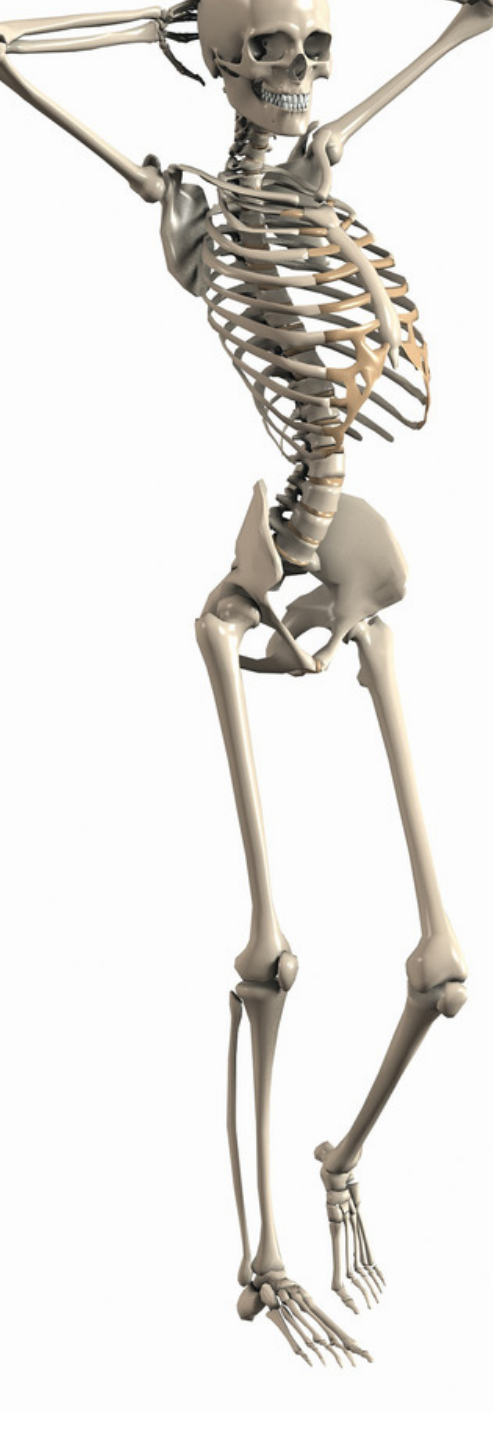

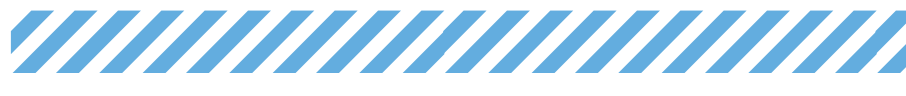

Podczas zajęć użyto:

- multibooka "Tajemnice przyrody" dla klasy 4
- www.zygotebody.com budowa szkieletu,
- www.interbody.com omówienie funkcji szkieletu,
- www.epodreczniki.pl elementy budujące układ ruchu
- www.plejka.pl/gry.php?id=563 gra jako zadanie domowe.

Przyroda jest nauką, w której przede wszystkim należy "dotknąć", "zbadać", "zobaczyć". Tej metody, również nie zabrakło, kiedy pani Justyna na każdą ławkę postawiła małe szkielety, a następnie pokazywała kości w naturalnych rozmiarach.

Lekcja była bardzo ciekawa

i interesująca, a dzieci chętnie brały w niej udział.

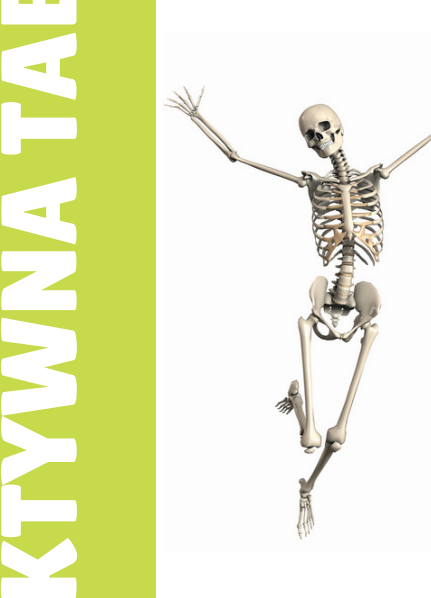

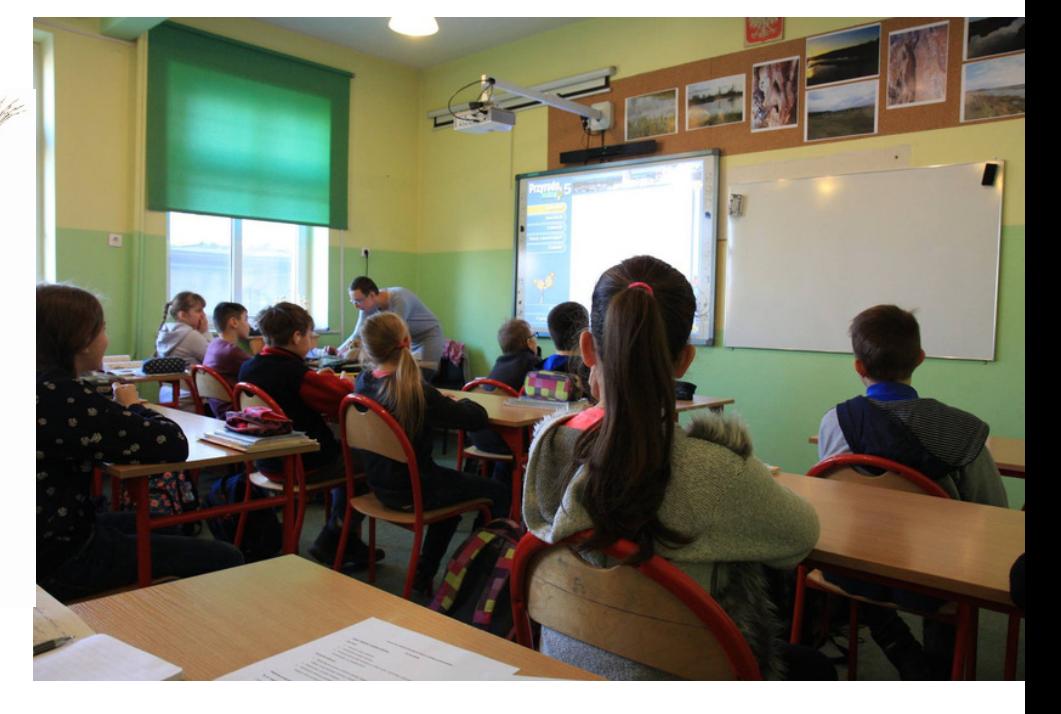

zdjęcie: FB profil: Szkoła Podstawowa im. Prof. Adama Wodziczki w Rogalinku

A

K

N

A

T

A

**BA** 

LI $\boldsymbol{\omega}$ 

A

**22** 

0

12

**22** 

0

1

88

 $\diagdown$  .

#### **TIK NA PRZYRODZIE – EWA SZCZEŚNIAK - MŁODY**